## **Performing a T-Test in Excel.**

1. On the Data tab, in the Analysis group, click Data Analysis. Help O Tell me File Home Insert Draw Page Layout Formulas Data Review View Add-ins **B** Share  $\mathbb{G}$  $B$ Data Analysis  $\mathbb{R}$  $\Box$  $\nabla$ 艮 野 咀 血  $\mathbb{D}$  $\mathbb{B}$   $\mathbb{B}$  $\left[\begin{smallmatrix} 0 & \cdot \\ 0 & \cdot \\ 0 & \cdot \end{smallmatrix}\right]$ Data Forecast Outline Sort & Get Refresh Stocks Geography 圍 Data - $\mathbb{R}$ Filter · Tools  $All -$ Get & Transform Data Queries & Connections Data Types Analysis

If this tab doesn't exist in your Excel, then you might have to just turn it on. To do so:

## a. On the File tab, click Options.

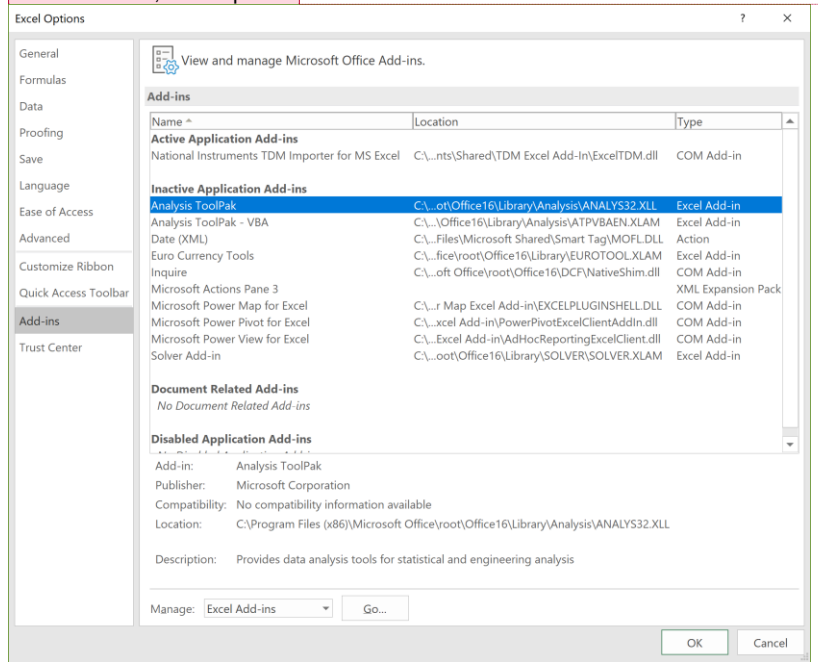

**Commented [SS1]:** On a Macc  $\rightarrow$  This might be tools > Add-ons.

- b. Click "Go…"
- 

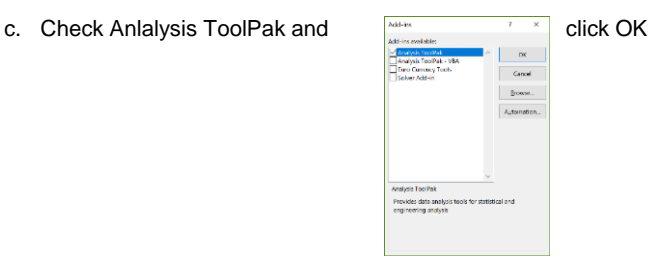

d. On the Data tab, in the Analysis group, you can now click on Data Analysis!

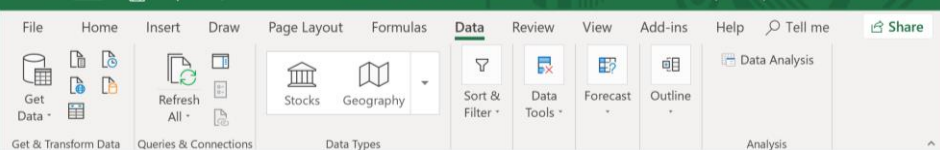

2. Click on 't-Test: Two Sample Assuming Unequal Variances'

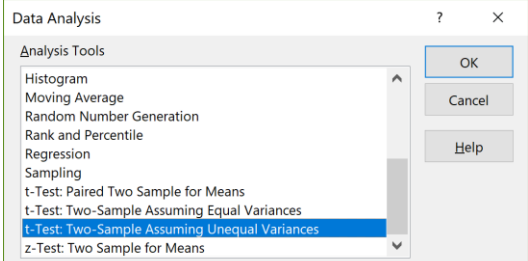

- 3. Click in the Variable 1 Range box and select the range of data collected by the HOBO logger of your first PV site.
- 4. Click in the Variable 2 Range box and select the range of data collected by the HOBO logger for your second PV site.
- 5. Make sure the alpha is set to 0.05
- 6. You can keep the "New Worksheet Ply" selected in Output options, this will output the results in a new datasheet that you can rename.
- 7. Click OK
- 8. Your result will look something like:

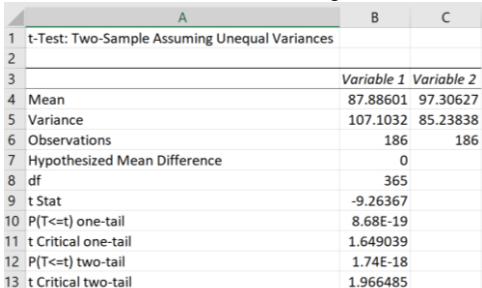

9. To reject the null hypothesis (that there is no difference between the temperature means at each site:

[t Stat ] < [**-** t Critical one/two-tail] (depending on which you choose) OR

[t Stat] > [+ t Critical one/two- tail]

In this case, if I'm interested in the two-tailed result:

-9.263 < -1.966, so we can reject the null hypothesis, and conclude that means of these two datasets are significantly different.